### **5. BAB V**

## **IMPLEMENTASI DAN PENGUJIAN**

#### **5.1 IMPLEMENTASI PROGRAM**

Implementasi program adalah penerapan perancangan halaman yang ada pada program dimana implementasi ini juga menguji program yang dibuat telah sesuai dengan sistem yang dirancang sehingga program yang dibuat tidak terjadi kesalahan baik dari sisi sistem maupun dari sisi *coding* dan memudahkan penulis untuk melakukan pengecekan dengan sistem yang telah dibuat. Adapun implementasi sistem pendukung keputusan pemilihan pelanggan terbaik pada CV. Citra Jaya Jambi, dapat dijabarkan sebagai berikut :

1. Halaman *Form Login*

Halaman *form login* merupakan halaman yang digunakan oleh pengguna sistem untuk masuk ke halaman utama. Gambar 5.1 *form login* merupakan hasil implementasi dari rancangan pada gambar 4.31.

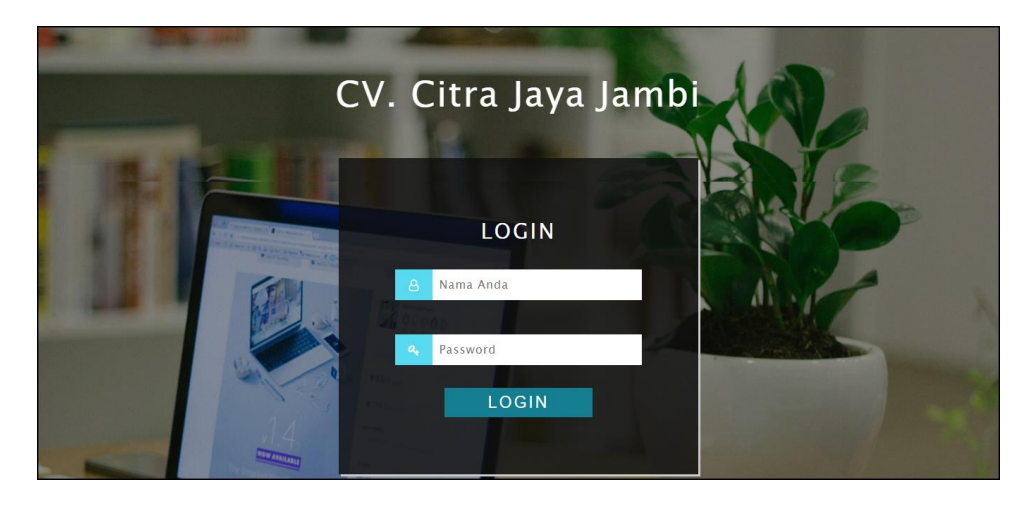

**Gambar 5.1 Halaman** *Form Login*

2. Halaman Tambah Data Admin

Halaman tambah data admin merupakan halaman yang menampilkan *form* untuk menambah data admin baru dengan kolom yang terdiri dari nama admin, alamat lengkap, dan email. Gambar 5.2 tambah data admin merupakan hasil implementasi dari rancangan pada gambar 4.32.

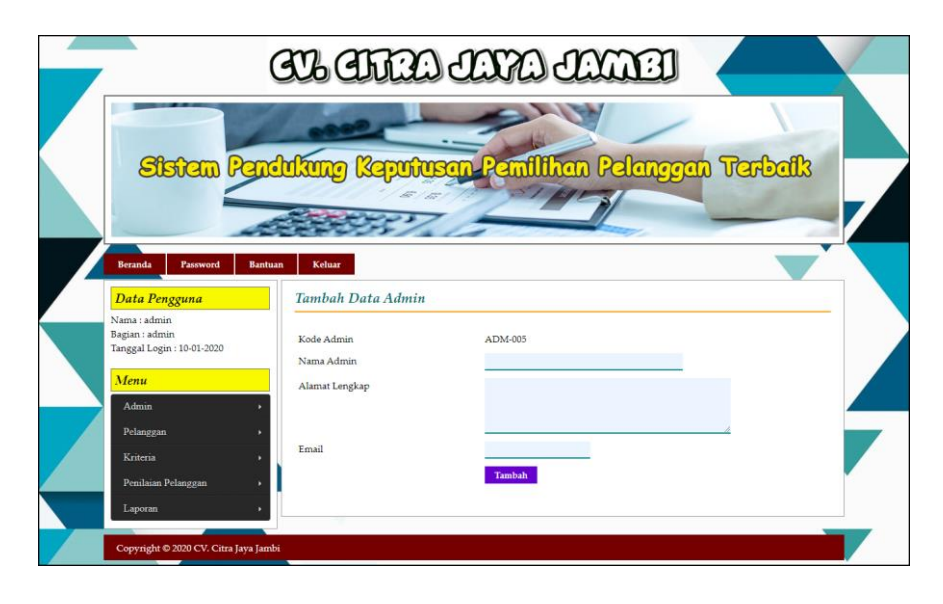

**Gambar 5.2 Halaman Tambah Data Admin**

3. Halaman Tambah Data Pelanggan

Halaman tambah data pelanggan merupakan halaman yang menampilkan *form*  untuk menambah data pelanggan baru dengan kolom yang terdiri dari nama pelanggan, alamat lengkap, email, dan telepon. Gambar 5.3 tambah data pelanggan merupakan hasil implementasi dari rancangan pada gambar 4.33.

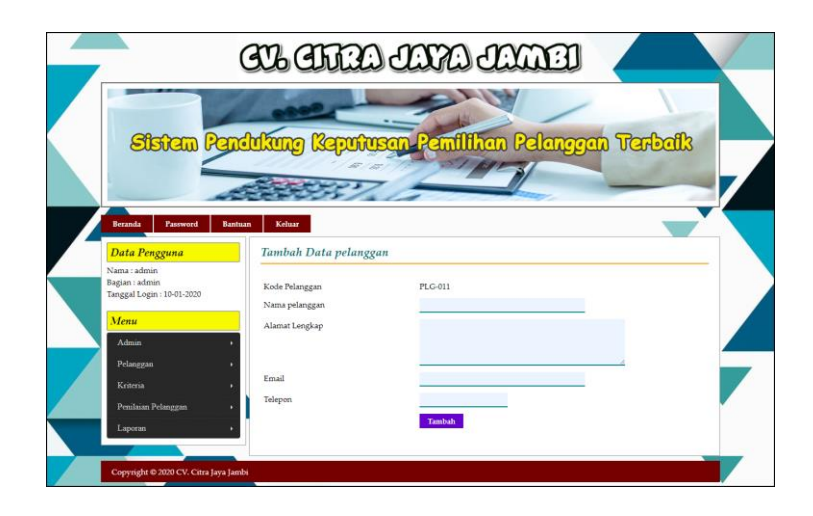

**Gambar 5.3 Halaman Tambah Data Pelanggan**

4. Halaman Tambah Data Kriteria

Halaman tambah data kriteria merupakan halaman yang menampilkan *form*  untuk menambah data kriteria baru dengan kolom yang terdiri dari nama kriteria, bobot nilai dan keterangan. Gambar 5.4 tambah data kriteria merupakan hasil implementasi dari rancangan pada gambar 4.34.

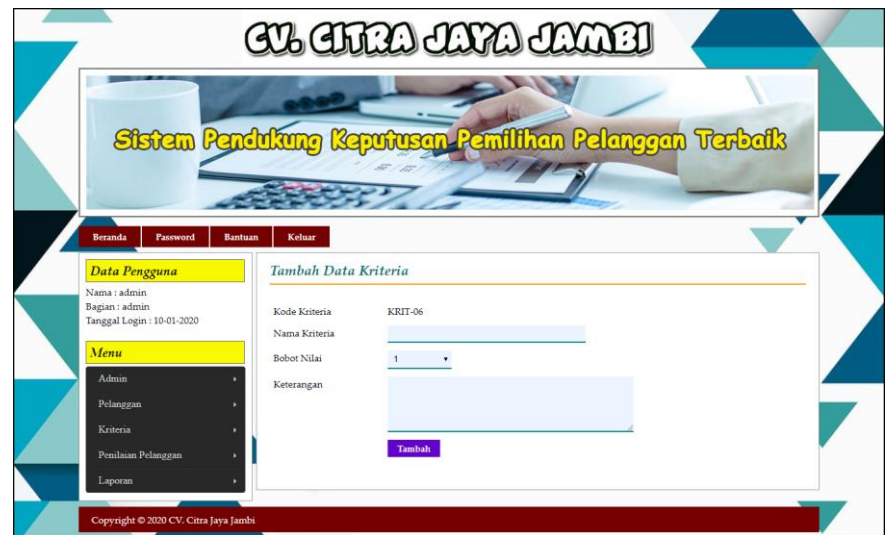

**Gambar 5.4 Halaman Tambah Data Kriteria**

5. Halaman Tambah Data Sub Kriteria

Halaman tambah data sub kriteria merupakan halaman yang menampilkan *form* untuk menambah data sub kriteria baru dengan kolom yang terdiri dari kriteria, nama sub kriteria, dan nilai sub kriteria. Gambar 5.5 tambah data sub kriteria merupakan hasil implementasi dari rancangan pada gambar 4.35.

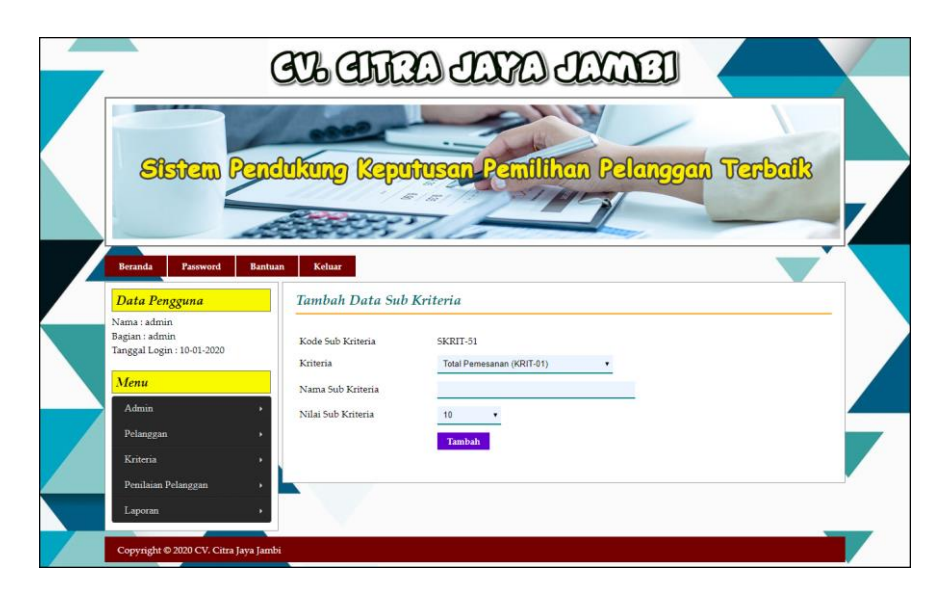

**Gambar 5.5 Halaman Tambah Data Sub Kriteria**

6. Halaman Tambah Data Penilaian Pelanggan

Halaman tambah data penilaian pelanggan merupakan halaman yang menampilkan *form* untuk menambah data penilaian pelanggan baru dengan kolom yang terdiri dari nilai pelanggan berdasarakan kriteria yang digunakan. Gambar 5.6 tambah data penilaian pelanggan merupakan hasil implementasi dari rancangan pada gambar 4.36.

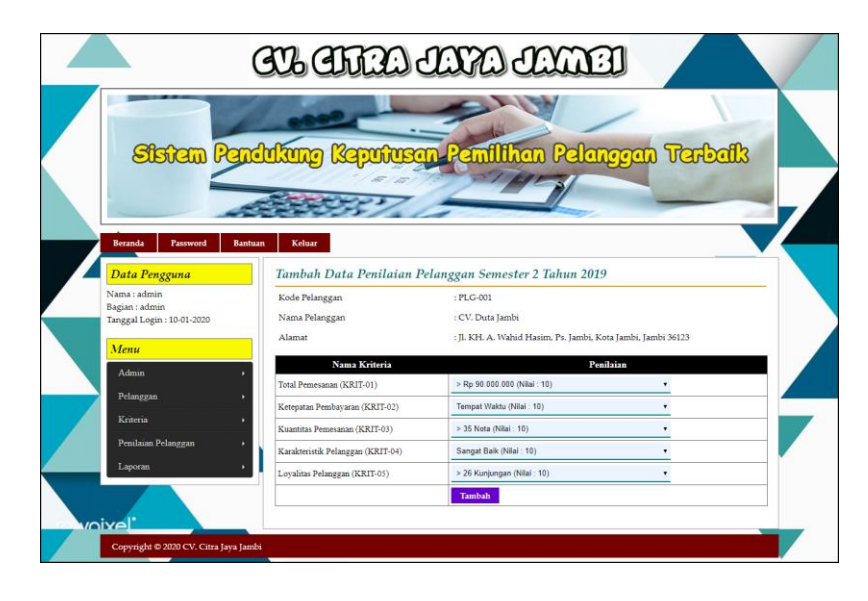

**Gambar 5.6 Halaman Tambah Data Penilaian Pelanggan**

7. Halaman Tabel Admin

Halaman tabel admin merupakan halaman yang menampilkan informasi lengkap dari admin dan terdapat pilihan untuk mengubah dan menghapus data. Gambar 5.7 tabel admin merupakan hasil implementasi dari rancangan pada gambar 4.24.

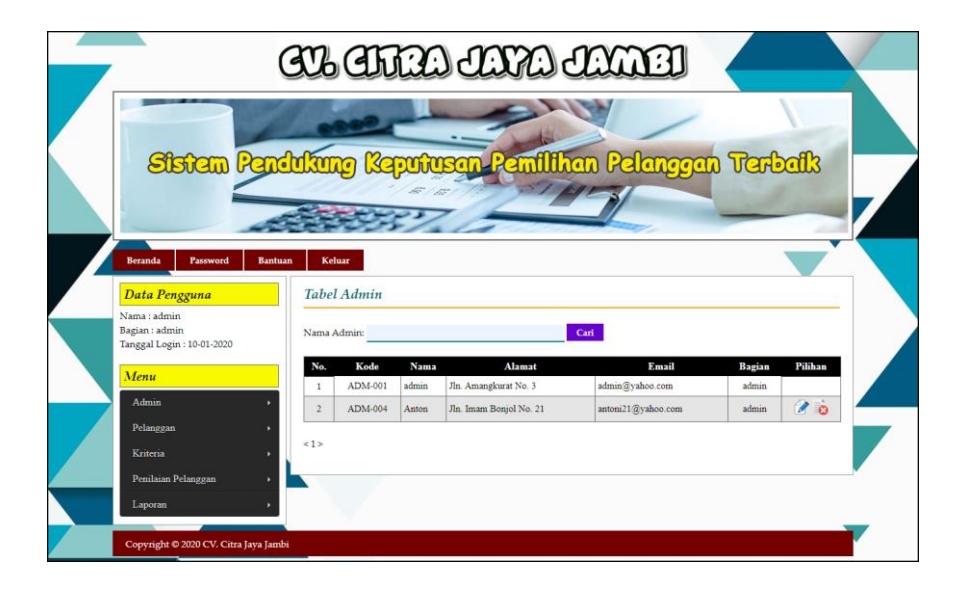

**Gambar 5.7 Halaman Tabel Admin**

8. Halaman Tabel Pelanggan

Halaman tabel pelanggan merupakan halaman yang menampilkan informasi lengkap dari pelanggan dan terdapat pilihan untuk mengubah dan menghapus data. Gambar 5.8 tabel pelanggan merupakan hasil implementasi dari rancangan pada gambar 4.25.

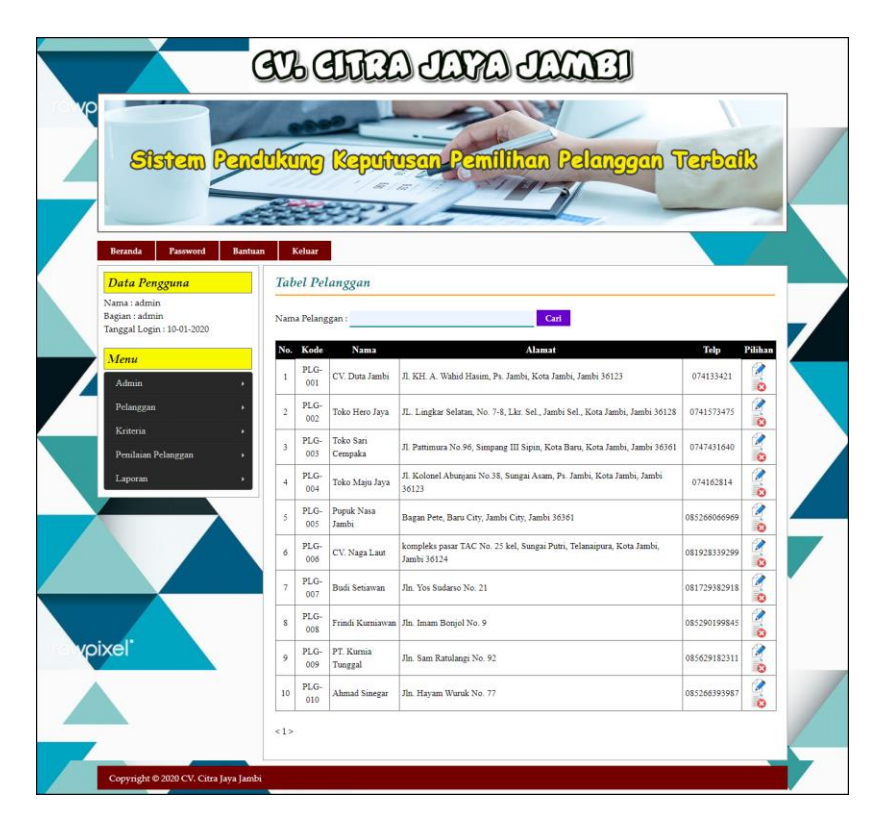

**Gambar 5.8 Halaman Tabel Pelanggan**

9. Halaman Tabel Kriteria

Halaman tabel kriteria merupakan halaman yang menampilkan informasi lengkap dari kriteria dan terdapat pilihan untuk mengubah dan menghapus data. Gambar 5.9 tabel kriteria merupakan hasil implementasi dari rancangan pada gambar 4.26

|                                                                                                    |                                                          |               | CU CHHO CATA CATH                 |                    |               |
|----------------------------------------------------------------------------------------------------|----------------------------------------------------------|---------------|-----------------------------------|--------------------|---------------|
| Sistem Pendukung                                                                                           |                                                          |               | tusan Pemilihan Pelanggan Terbaik |                    |               |
| <b>Beranda</b><br>Password<br>Data Pengguna<br>Nama : admin<br>Bagian : admin<br>Tanggal Login: 10-01-2020 | Keluar<br><b>Bantuan</b><br><b>Tabel Kriteria</b><br>No. | Kode Kriteria | Nama Kriteria                     | <b>Bobot Nilai</b> | Pilihan       |
| Menu                                                                                                    | $\mathbf{1}$                                             | KRIT-01       | Total Pemesanan                   | $\mathcal{Q}$      | $\bullet$     |
|                                                                                                    | $\mathbf{2}$                                             | KRIT-02       | Ketepatan Pembayaran              | s                  | $\rightarrow$ |
| Admin                                                                                                    | $\overline{3}$                                           | KRIT-03       | Kuantitas Pemesanan               | $\tau$             | $\rightarrow$ |
| Pelanggan                                                                                                  | $\frac{4}{3}$                                            | KRIT-04       | Karakteristik Pelanggan           | s                  | $\rightarrow$ |
| Kriteria                                                                                                   | 5                                                        | KRIT-05       | Loyalitas Pelanggan               | 6                  | 20            |
| Penilaian Pelanggan<br>Laporan<br>Copyright @ 2020 CV. Citra Jaya Jambi                                    | <1>                                                      |               |                                   |                    |               |

**Gambar 5.9 Halaman Tabel Kriteria**

10. Halaman Tabel Sub Kriteria

Halaman tabel sub kriteria merupakan halaman yang menampilkan informasi lengkap dari sub kriteria dan terdapat pilihan untuk mengubah dan menghapus data. Gambar 5.10 tabel sub kriteria merupakan hasil implementasi dari rancangan pada gambar 4.27

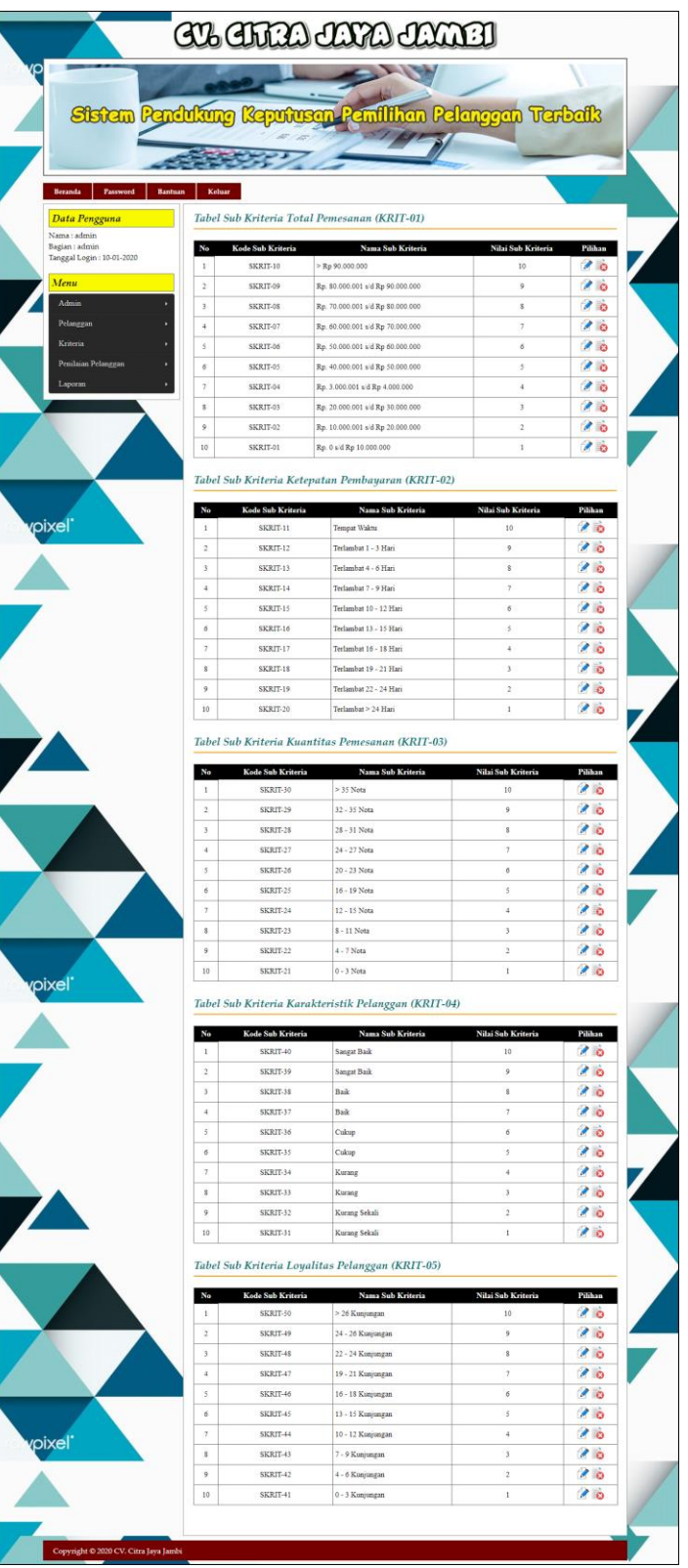

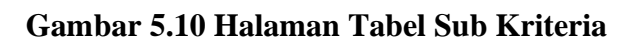

#### 11. Halaman Tabel Penilaian Pelanggan

Halaman tabel penilaian pelanggan merupakan halaman yang menampilkan informasi lengkap dari penilaian pelanggan dan terdapat pilihan untuk mengubah data. Gambar 5.11 tabel penilaian pelanggan merupakan hasil implementasi dari rancangan pada gambar 4.28.

|                                                             |                                 |                                                 | <u>SU: CHTA JAYA JAWA J</u>                                  |              |                |  |  |  |
|-------------------------------------------------------------|---------------------------------|-------------------------------------------------|--------------------------------------------------------------|--------------|----------------|--|--|--|
| Sistem Pendukung<br><b>Beranda</b><br>Password              | <b>Bantuan</b><br><b>Keluar</b> |                                                 | <b>Pemilihan Pelanggan</b>                                   |              | <b>Tarbalk</b> |  |  |  |
| Data Pengguna                                               |                                 |                                                 | Tabel Data Penilaian Pelanggan Semester 1 Tahun 2019         |              |                |  |  |  |
| Nama : admin<br>Bagian : admin<br>Tanggal Login: 10-01-2020 | Nama Pelanggan                  | : PLG-001<br>Kode Pelanggan<br>: CV. Duta Jambi |                                                              |              |                |  |  |  |
|                                                             | Alamat                          |                                                 | : Jl. KH. A. Wahid Hasim, Ps. Jambi, Kota Jambi, Jambi 36123 |              |                |  |  |  |
| Menu                                                        |                                 |                                                 |                                                              |              |                |  |  |  |
| Admin                                                       | No.                             | Kode Kriteria                                   | Nama Kriteria                                                | Penilaian    | Pilihan        |  |  |  |
| Pelanggan                                                   | $\mathbf{1}$                    | KRIT-01                                         | Total Pemesanan                                              | 9            | V              |  |  |  |
| Kriteria                                                    | $\overline{2}$                  | KRIT-02                                         | Ketepatan Pembayaran                                         | $\mathbf{s}$ | 9              |  |  |  |
|                                                             | $\overline{3}$                  | KRIT-03                                         | Kuantitas Pemesanan                                          | $\sim$       | 2              |  |  |  |
| Penilaian Pelanggan<br>Laporan                              | $\ddot{4}$                      | KRIT-04                                         | Karakteristik Pelanggan                                      | 4            | 2              |  |  |  |

**Gambar 5.11 Halaman Tabel Penilaian Pelanggan**

12. Halaman Laporan Pelanggan

Halaman laporan pelanggan merupakan laporan yang menampilkan informasi secara detail dari pelanggan yang akan dinilai untuk mendapatkan pelanggan terbaik. Gambar 5.12 laporan pelanggan merupakan hasil implementasi dari rancangan pada gambar 4.29.

|                         | Laporan Data Pelanggan<br>Telp: 0822 8036 2220 | CV. CITTRA JAYA JAMBI | Jln. Sentot Ali Basa Perumahan Xena Regency Blok A, No. 3, Jambi                  |                                                 |                |
|-------------------------|------------------------------------------------|-----------------------|-----------------------------------------------------------------------------------|-------------------------------------------------|----------------|
| No.                     | <b>Kode Pelanggan</b>                          | Nama Pelanggan        | <b>Alamat</b>                                                                     | Email                                           | <b>Telepon</b> |
| $\mathbf{1}$            | PLG-001                                        | CV Duta Jambi         | Jl. KH. A. Wahid Hasim. Ps. Jambi. Kota Jambi. Jambi 36123                        | dutaiambi@gmail.com                             | 074133421      |
| $\overline{2}$          | PLG-002                                        | Toko Hero Java        | JL. Lingkar Selatan, No. 7-8, Lkr. Sel., Jambi Sel., Kota Jambi, Jambi 36128      | subiantojava@gmail.com                          | 0741573475     |
| $\overline{\mathbf{3}}$ | <b>PLG-003</b>                                 | Toko Sari Cempaka     | Jl. Pattimura No.96, Simpang III Sipin, Kota Baru, Kota Jambi, Jambi 36361        | saricempaka@yahoo.com                           | 0747431640     |
| $\overline{4}$          | PLG-004                                        | Toko Maiu Java        | Jl. Kolonel Abuniani No.38. Sungai Asam. Ps. Jambi. Kota Jambi. Jambi 36123       | majujavajambi@vahoo.com                         | 074162814      |
| 5                       | PLG-005                                        | Pupuk Nasa Jambi      | Bagan Pete, Baru City, Jambi City, Jambi 36361                                    | nasajambi@gmail.com                             | 085266066969   |
| 6                       | PLG-006                                        | CV. Naga Laut         | kompleks pasar TAC No. 25 kel. Sungai Putri, Telanaipura, Kota Jambi, Jambi 36124 | nagalaut@vahoo.com                              | 081928339299   |
| $\tau$                  | PLG-007                                        | Budi Setiawan         | The Vos Sudarso No. 21                                                            | budi.setiawan@vahoo.com                         | 081729382918   |
| $\overline{\mathbf{8}}$ | PLG-008                                        | Frindi Kurniawan      | Jln. Imam Boniol No. 9                                                            | frindi kur@gmail.com                            | 085290199845   |
| $\bullet$               | PLG-009                                        | PT. Kumia Tunggal     | Jln. Sam Ratulangi No. 92                                                         | kt.jbi.sawit@gmail.com                          | 085629182311   |
| 10 <sup>°</sup>         | PLG-010                                        | Ahmad Sinegar         | Jln. Hayam Wuruk No. 77                                                           | ahmad.siregar@yahoo.com                         | 085266393987   |
|                         |                                                |                       |                                                                                   | Jambi. 10-01-2020<br>Admin CV. Citra Jaya Jambi |                |
|                         |                                                |                       |                                                                                   | (admin)                                         |                |
|                         |                                                |                       | Cetak                                                                             |                                                 |                |
|                         |                                                |                       | Kembali Ke Menu Utama                                                             |                                                 |                |

**Gambar 5.12 Halaman Laporan Pelanggan**

## 13. Halaman Laporan Pemilihan Pelanggan

Halaman laporan pemilihan pelanggan merupakan laporan hasil perhitungan penilaian pelanggan menggunakan metode TOPSIS dan menampilkan hasil pelanggan terbaik. Gambar 5.13 laporan pemilihan pelanggan merupakan hasil implementasi dari rancangan pada gambar 4.30

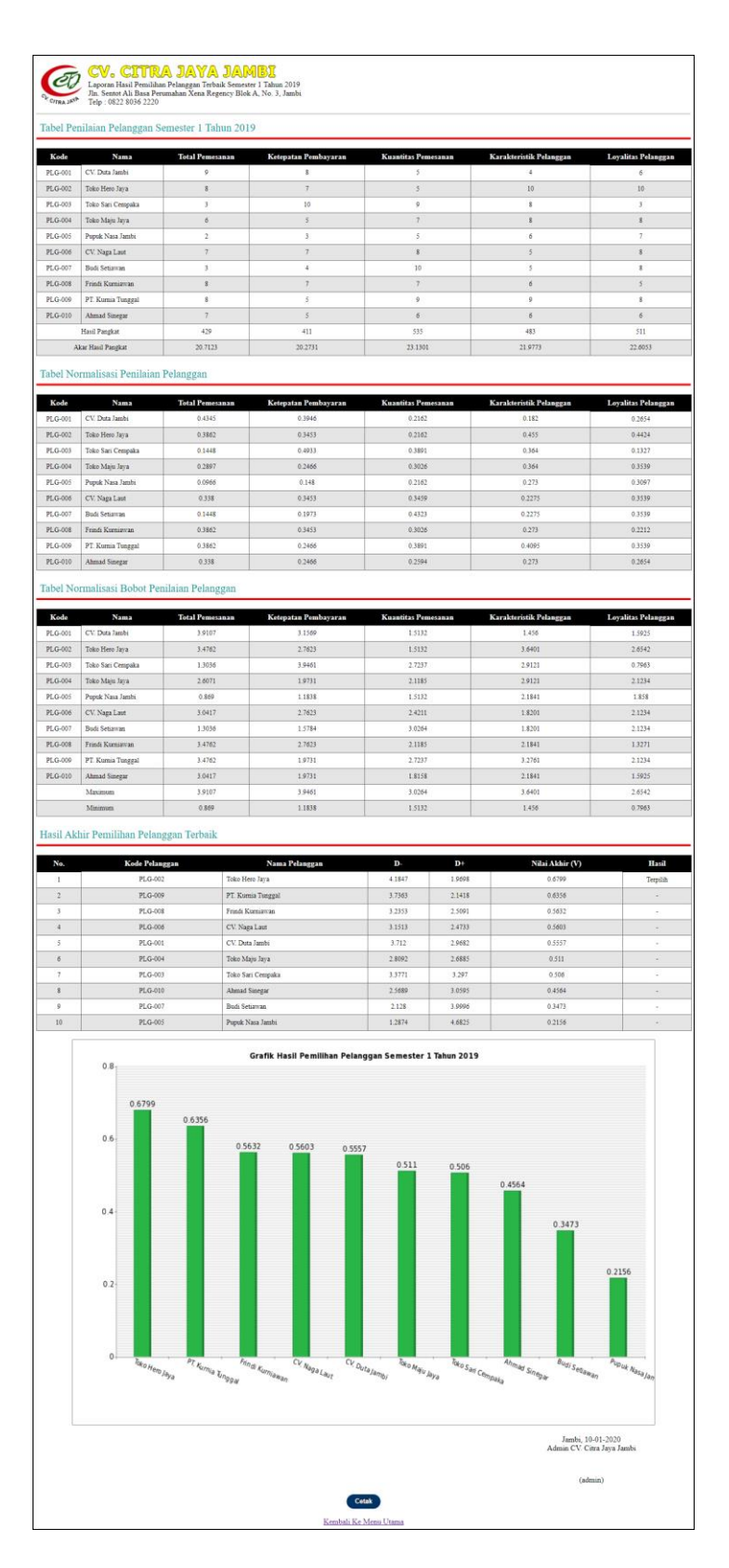

**Gambar 5.13 Halaman Laporan Pemilihan Pelanggan**

#### **5.2 PENGUJIAN**

Pengujian dilakukan pada komputer milik penulis, yang telah disebutkan speksifikasinya pada bab sebelumnya. Adapun kebutuhan perangkat keras dan perangkat lunak minimal komputer yang dimiliki agar sistem dapat berjalan secara optimal adalah:

- a. Satu unit laptop asus dengan spesifikasi *Harddisk* 750 GB, *Processor Intel Core* i5*-*2430M *2.4*Ghz, VGA 2GB, dan RAM 4GB
- b. *Mouse* dan *Keyboard*
- c. Printer Canon MX 510E

Pada tahap ini, penulis melakukan pengujian terhadap sistem dengan metode *black box*, Pengujian sistem digunakan untuk melakukan pengujian dari program apakah hasil yang dikeluarkan sesuai dengan harapan dari penulis. Pengujian memastikan bahwa keluar yang diharapkan sesuai dengan hasil yang didapat dengan masukan pada masing-masing pengujian. Karena apabila kesimpulan tidak sesuai maka penulis akan memperbaikin kembali program tersebut, akan tetapi jika telah sesuai maka penulis dapat melakukan pengujian ke bagian lainnya. Dan pengujian dilalkukan pada pengujian login, pengujian mengelola data admin, mengelola data pelanggan, mengelola data kriteria, mengelola data sub kriteria mengelola data penilaian pelanggan. Dan pengujian dilakukan untuk yang berhasil dan gagal sehingga penulis mengetahui hasil dari pengujian tersebut dan juga dilakukan untuk menambah, mengubah dan menghapus data. Yang dapat dilihat pada tabel 5.1, 5.2, 5.3, 5.4, 5.5, dan 5.6.

| No. | <b>Deskripsi</b> | <b>Prosedur</b> | <b>Masukan</b>     | Keluaran yang        | Hasil yang    | Kesimpulan |
|-----|------------------|-----------------|--------------------|----------------------|---------------|------------|
|     |                  | Pengujian       |                    | <b>Diharapkan</b>    | didapat       |            |
|     | Pengujian        | Jalankan        | Isi nama anda $=$  | Menuju ke            | Menuju ke     | Baik       |
|     | pada login       | sistem          | "admin" dan        | halaman utama        | halaman       |            |
|     | admin            |                 | $password =$       |                      | utama         |            |
|     |                  |                 | "admin"            |                      |               |            |
| 2   | Pengujian        | Jalankan        | Isi nama anda $=$  | Pesan :              | Pesan :       | Baik       |
|     | pada login       | sistem          | "tes" dan          | Nama anda atau       | Nama anda     |            |
|     | admin            |                 | $password = "tes"$ | <i>password</i> anda | atau password |            |
|     |                  |                 |                    | salah                | anda salah    |            |

**Tabel 5.1 Tabel Pengujian** *Login*

# **Tabel 5.2 Tabel Pengujian Mengelola Data Admin**

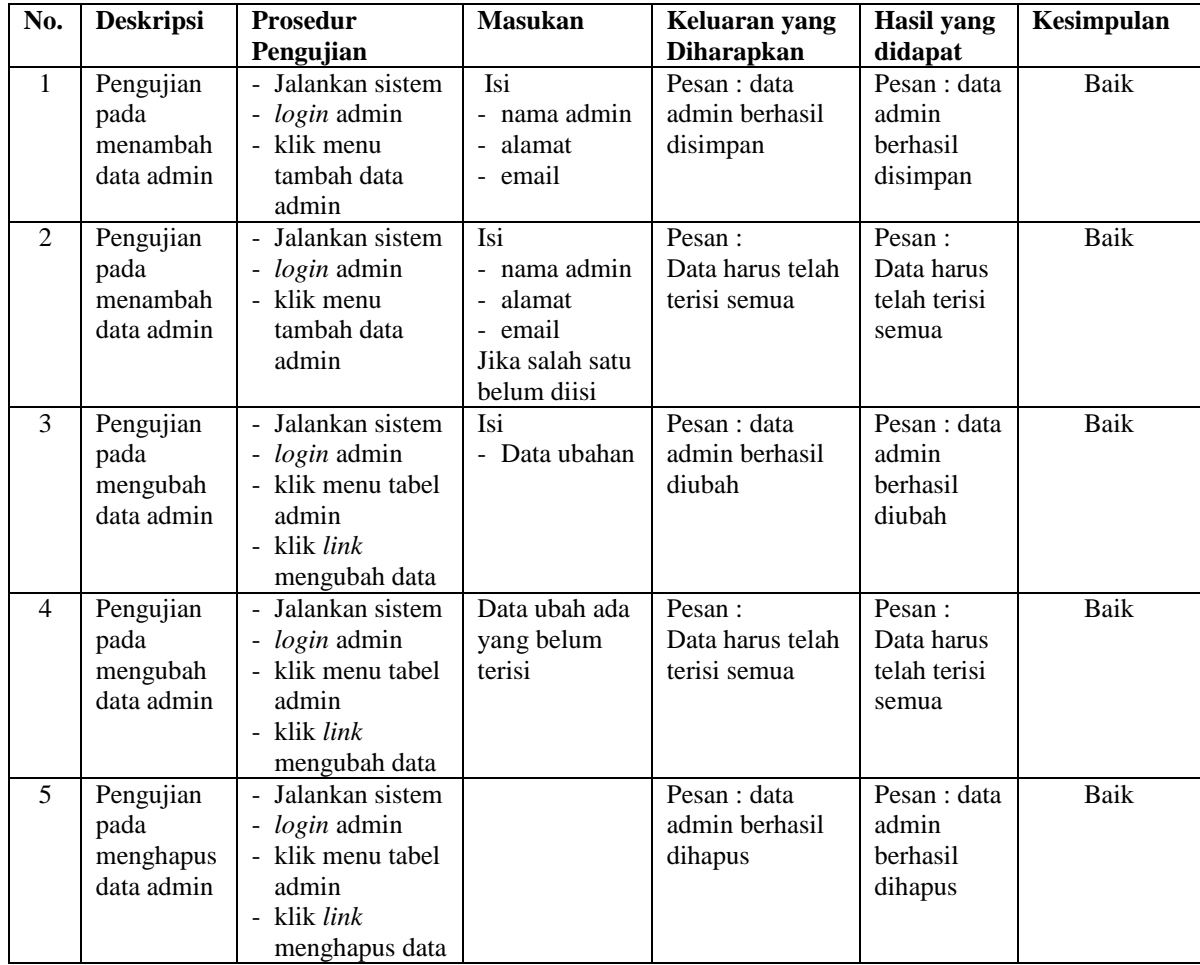

| No.            | <b>Deskripsi</b>  | <b>Prosedur</b>                    | <b>Masukan</b>   | Keluaran yang             | <b>Hasil</b> yang         | Kesimpulan |
|----------------|-------------------|------------------------------------|------------------|---------------------------|---------------------------|------------|
|                |                   | Pengujian                          |                  | <b>Diharapkan</b>         | didapat                   |            |
| $\mathbf{1}$   | Pengujian         | - Jalankan sistem                  | <b>Isi</b>       | Pesan : data              | Pesan : data              | Baik       |
|                | pada              | - <i>login</i> admin               | - nama           | pelanggan                 | pelanggan                 |            |
|                | menambah          | - klik menu                        | pelanggan        | berhasil                  | berhasil                  |            |
|                | data              | tambah data                        | alamat           | disimpan                  | disimpan                  |            |
|                | pelanggan         | pelanggan                          | lengkap          |                           |                           |            |
|                |                   |                                    | - email          |                           |                           |            |
| $\overline{2}$ | Pengujian         | - Jalankan sistem                  | - telepon<br>Isi | Pesan:                    | Pesan:                    | Baik       |
|                |                   | - <i>login</i> admin               | - nama           | Data harus telah          | Data harus                |            |
|                | pada<br>menambah  | - klik menu                        | pelanggan        | terisi semua              | telah terisi              |            |
|                | data              | tambah data                        | - alamat         |                           | semua                     |            |
|                | pelanggan         | pelanggan                          | lengkap          |                           |                           |            |
|                |                   |                                    | - email          |                           |                           |            |
|                |                   |                                    | - telepon        |                           |                           |            |
|                |                   |                                    | Jika salah satu  |                           |                           |            |
|                |                   |                                    | belum diisi      |                           |                           |            |
| 3              | Pengujian         | - Jalankan sistem                  | Isi              | Pesan : data              | Pesan : data              | Baik       |
|                | pada              | - login admin                      | - Data ubahan    | pelanggan                 | pelanggan                 |            |
|                | mengubah          | - klik menu tabel                  |                  | berhasil diubah           | berhasil                  |            |
|                | data              | pelanggan                          |                  |                           | diubah                    |            |
|                | pelanggan         | - klik link                        |                  |                           |                           |            |
|                |                   | mengubah data                      |                  |                           |                           |            |
| $\overline{4}$ | Pengujian         | - Jalankan sistem                  | Data ubah ada    | Pesan:                    | Pesan:                    | Baik       |
|                | pada              | - <i>login</i> admin               | yang belum       | Data harus telah          | Data harus                |            |
|                | mengubah          | - klik menu tabel                  | terisi           | terisi semua              | telah terisi              |            |
|                | data              | pelanggan                          |                  |                           | semua                     |            |
|                | pelanggan         | - klik link                        |                  |                           |                           |            |
|                |                   | mengubah data                      |                  |                           |                           |            |
| 5              | Pengujian         | - Jalankan sistem<br>- login admin |                  | Pesan : data<br>pelanggan | Pesan : data<br>pelanggan | Baik       |
|                | pada<br>menghapus | - klik menu tabel                  |                  | berhasil dihapus          | berhasil                  |            |
|                | data              | pelanggan                          |                  |                           | dihapus                   |            |
|                | pelanggan         | - klik link                        |                  |                           |                           |            |
|                |                   | menghapus data                     |                  |                           |                           |            |
|                |                   |                                    |                  |                           |                           |            |

**Tabel 5.3 Tabel Pengujian Mengelola Data Pelanggan**

**Tabel 5.4 Tabel Pengujian Mengelola Data Kriteria**

| No. | <b>Deskripsi</b> | <b>Prosedur</b>                         | <b>Masukan</b>       | Keluaran yang     | <b>Hasil</b> yang | Kesimpulan |
|-----|------------------|-----------------------------------------|----------------------|-------------------|-------------------|------------|
|     |                  | Pengujian                               |                      | <b>Diharapkan</b> | didapat           |            |
|     | Pengujian        | - Jalankan                              | Isi                  | Pesan : data      | Pesan : data      | Baik       |
|     | pada             | sistem                                  | nama kriteria        | kriteria berhasil | kriteria          |            |
|     | menambah         | <i>login</i> admin<br>-                 | - bobot nilai        | disimpan          | berhasil          |            |
|     | data             | klik menu<br>$\sim$                     | keterangan<br>$\sim$ |                   | disimpan          |            |
|     | kriteria         | tambah data                             |                      |                   |                   |            |
|     |                  | kriteria                                |                      |                   |                   |            |
| 2   | Pengujian        | Jalankan                                | Isi                  | Pesan :           | Pesan :           | Baik       |
|     | pada             | sistem                                  | nama kriteria        | Data harus telah  | Data harus        |            |
|     | menambah         | login admin<br>$\overline{\phantom{a}}$ | - bobot nilai        | terisi semua      | telah terisi      |            |
|     | data             | - klik menu                             | - keterangan         |                   | semua             |            |

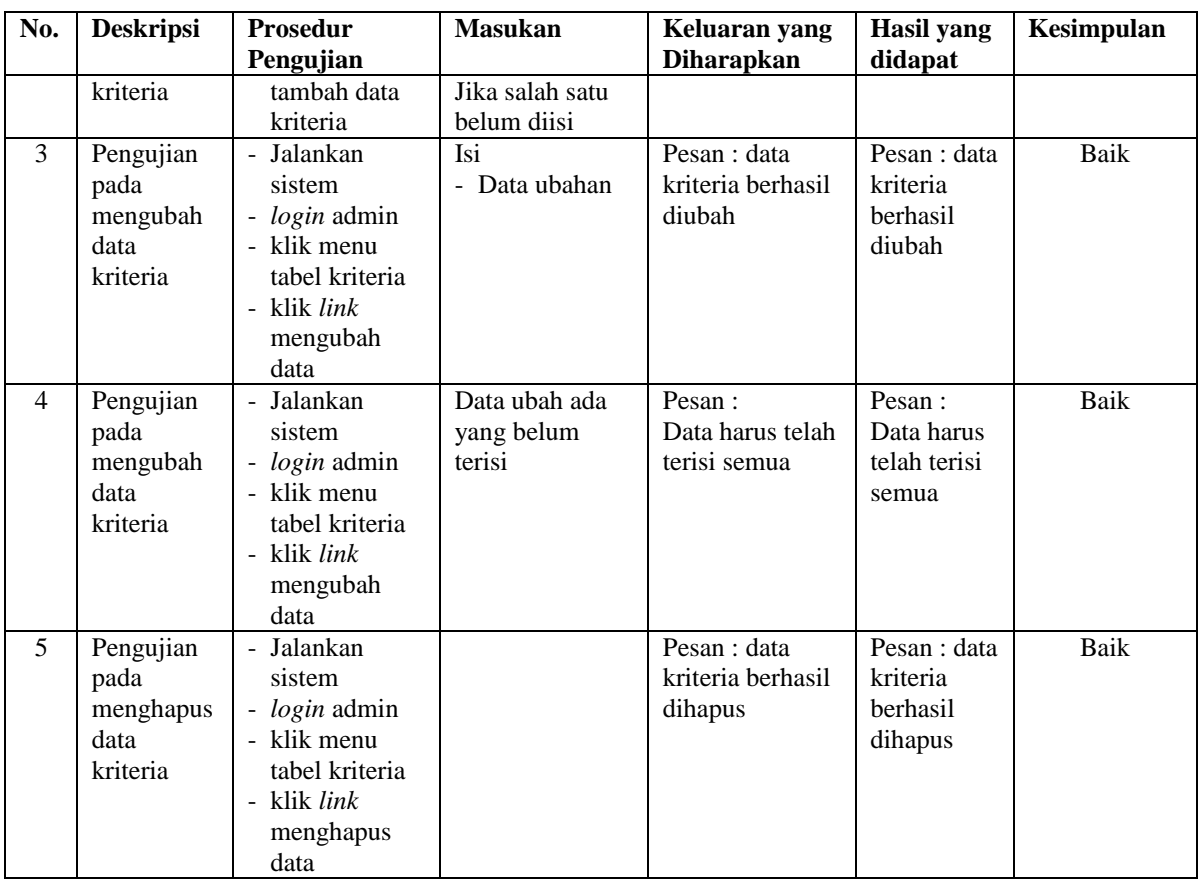

# **Tabel 5.5 Tabel Pengujian Mengelola Data Sub Kriteria**

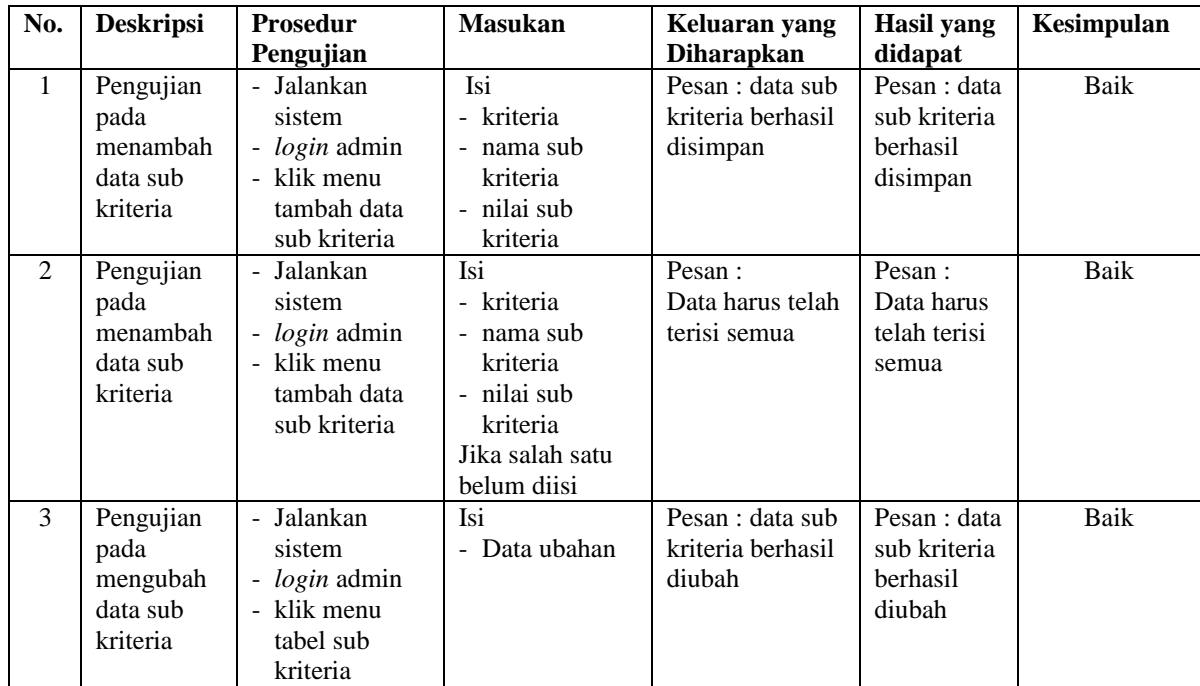

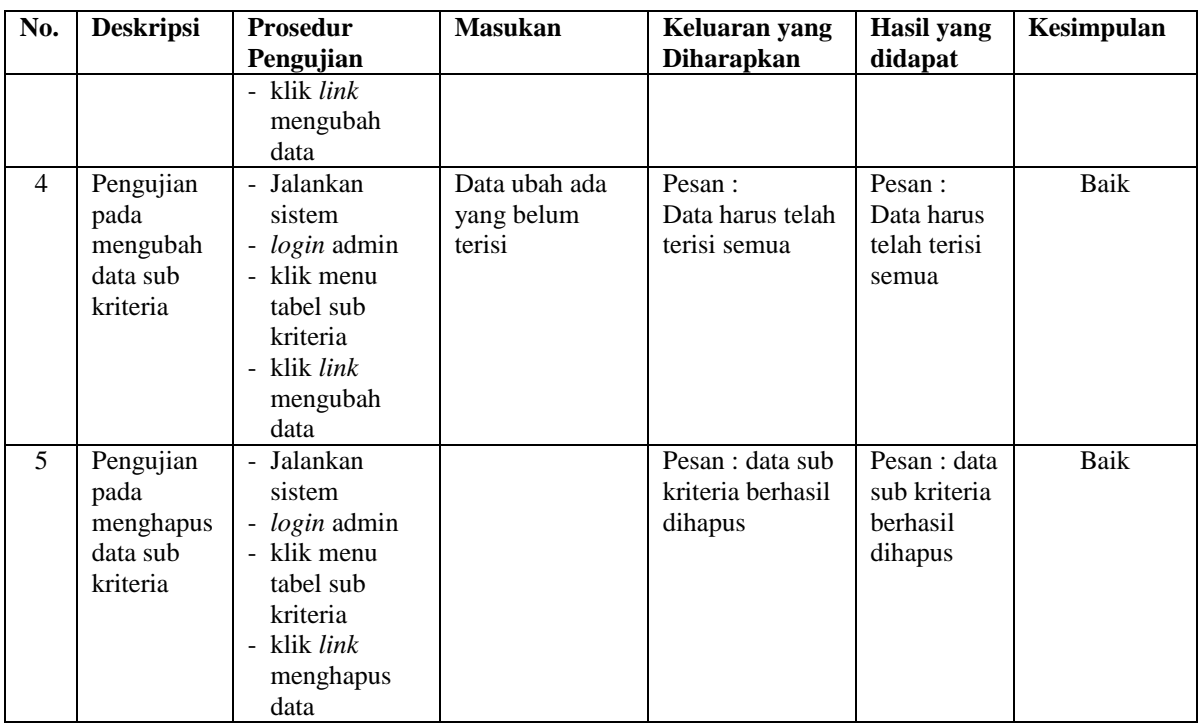

# **Tabel 5.6 Tabel Pengujian Mengelola Data Penilaian Pelanggan**

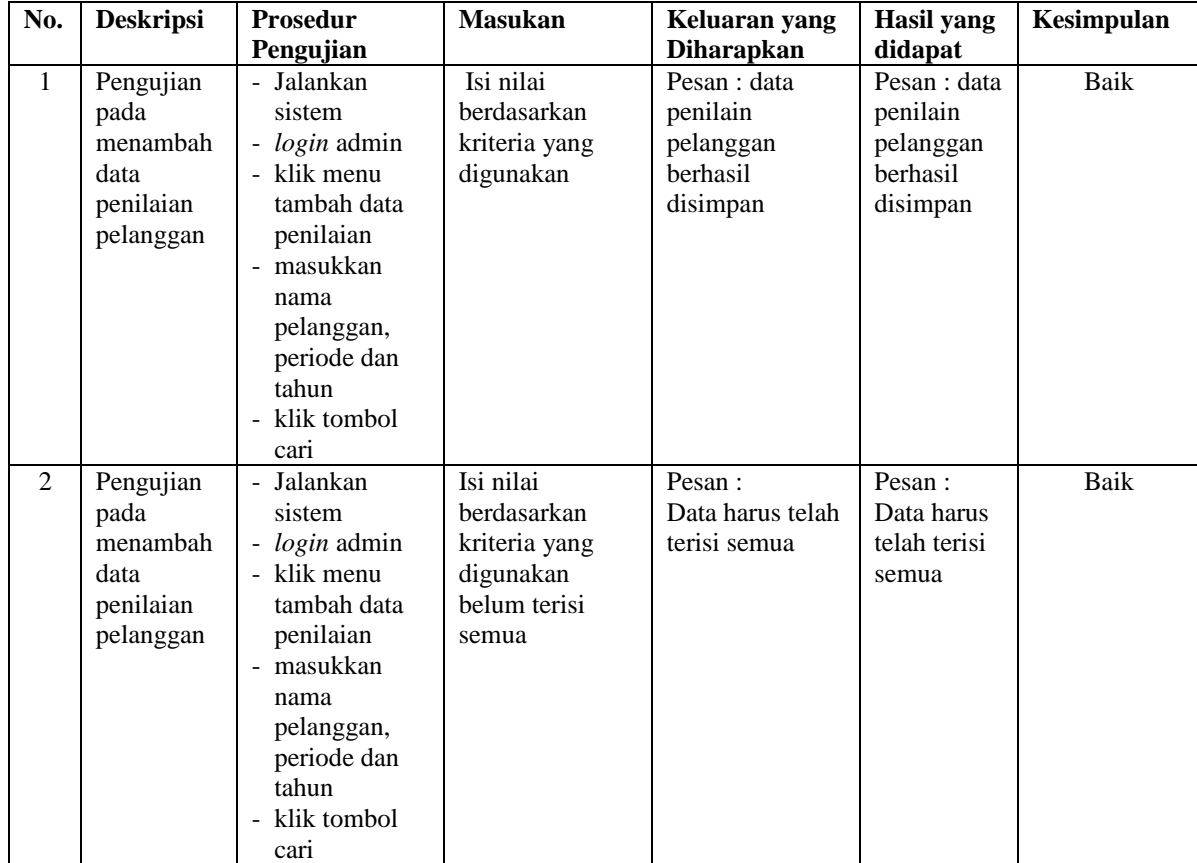

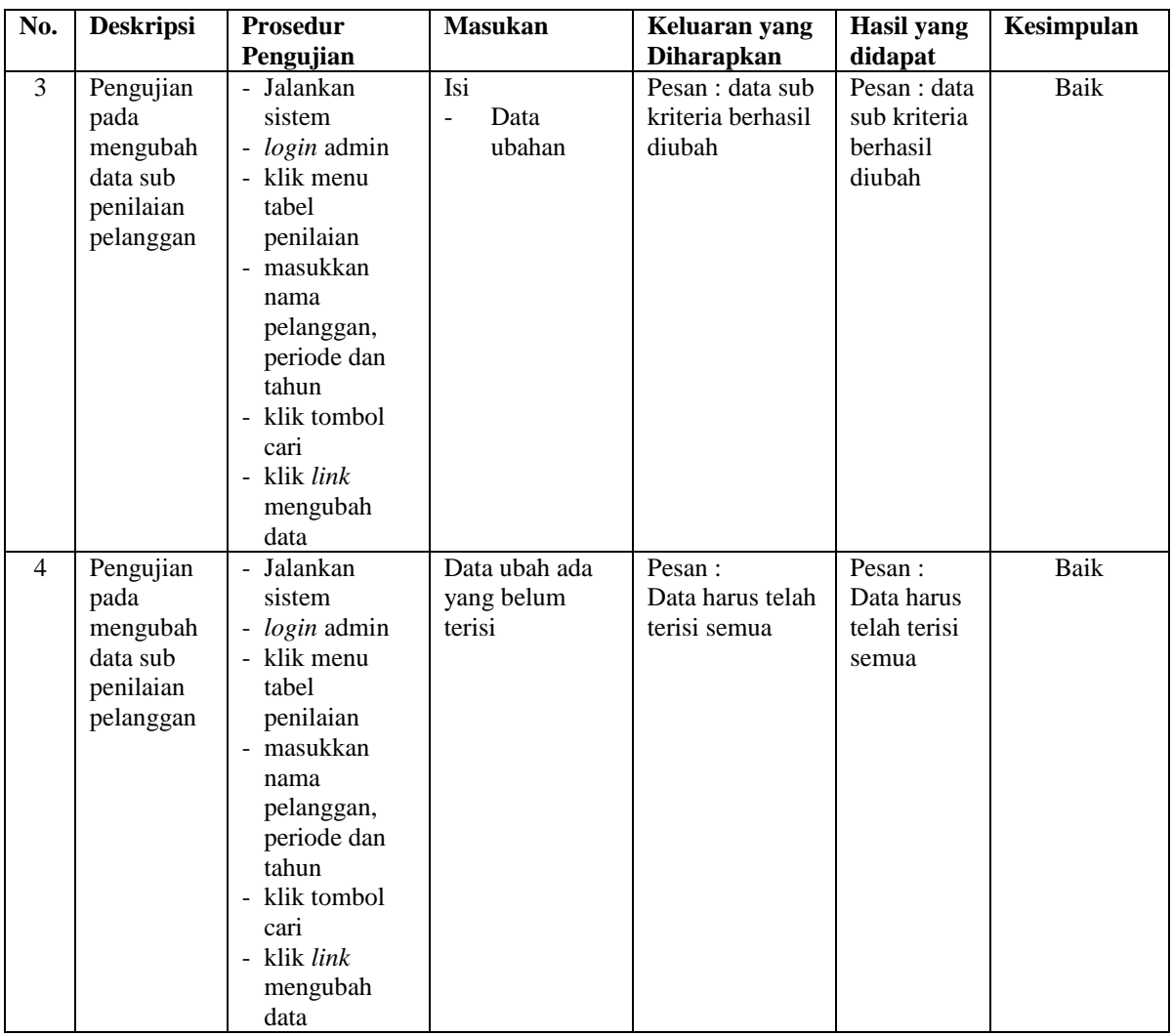

## **5.3 ANALISIS HASIL YANG DICAPAI OLEH SISTEM**

Adapun analisis hasil yang dicapai oleh sistem yang telah dibangun dalam sistem pendukung keputusan pemilihan pelanggan terbaik pada CV. Citra Jaya Jambi, antara lain :

1. Sistem yang dirancang memberikan kemudahan CV. Citra Jaya Jambi menampilkan hasil pemilihan pelanggan terbaik dan juga terdapat laporan yang dapat dicetak sesuai dengan kebutuhannya.

2. Sistem juga dapat menjadi acuan atau referensi bagi pemilik perusahaan untuk pemilihan pelanggan terbaik berdasarkan kriteria yang digunakan. Adapun kelebihan dari sistem baru ini, antara lain :

1. Sistem dapat menampilkan hasil penilaian pelanggan secara periodik (periode dan tahun) dan menjadi referensi pemilik perusahaan untuk melihat pelanggan yang terpilih sebagai pelanggan terbaik

2. Sistem dapat menampilkan perbandingan penilaian pelanggan berdasarkan kriteria sehingga memudahkan perusahaan dalam menganalisis setiap pelanggan